# Package 'CatastRo'

May 27, 2022

<span id="page-0-0"></span>Type Package Title Interface to the API 'Sede Electronica Del Catastro' Version 0.2.2 Description Access public spatial data available under the 'INSPIRE' directive. Tools for downloading references and addresses of properties, as well as map images. License GPL-2 URL <https://ropenspain.github.io/CatastRo/>, <https://github.com/rOpenSpain/CatastRo> BugReports <https://github.com/rOpenSpain/CatastRo/issues> Depends  $R$  ( $>= 3.6$ ) **Imports** dplyr, httr, mapSpain ( $> = 0.6.0$ ), rappdirs ( $> = 0.3.0$ ), sf ( $> =$ 1.0.0), stringi, terra, tibble, xml2 Suggests ggplot2, knitr, png, rmarkdown, slippymath, testthat (>= 3.0.0), tidyterra VignetteBuilder knitr Config/testthat/edition 3 Config/testthat/parallel true Copyright © Dirección General del Catastro <https://www.catastro.meh.es/> Encoding UTF-8 LazyData true RoxygenNote 7.2.0 NeedsCompilation no Author Ángel Delgado Panadero [aut, cph] (<<https://orcid.org/0000-0002-8189-9251>>), Iñaki Ucar [ctb] (<<https://orcid.org/0000-0001-6403-5550>>), Diego Hernangómez [aut, cre] (<<https://orcid.org/0000-0001-8457-4658>>) Maintainer Diego Hernangómez <diego.hernangomezherrero@gmail.com> Repository CRAN Date/Publication 2022-05-27 08:40:19 UTC

# <span id="page-1-0"></span>R topics documented:

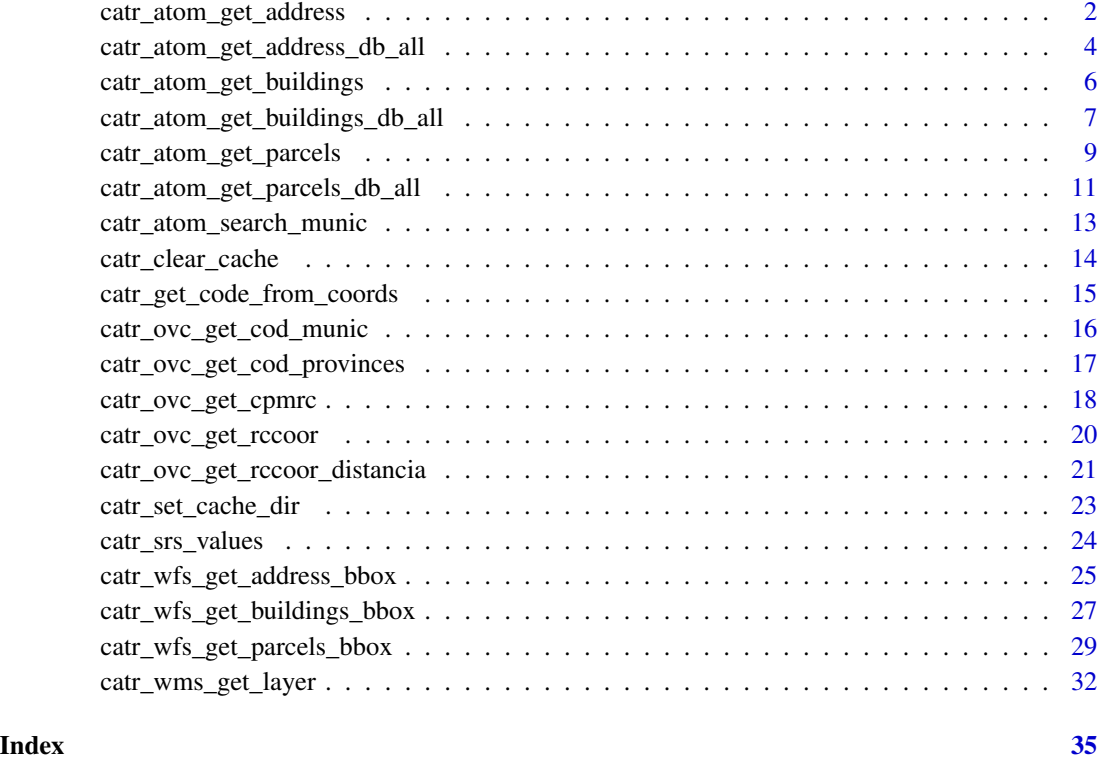

<span id="page-1-1"></span>catr\_atom\_get\_address *ATOM INSPIRE: Download all the Addresses of a Municipality*

# Description

Get the spatial data of all the addresses belonging to a single municipality using the INSPIRE ATOM service.

# Usage

```
catr_atom_get_address(
  munic,
  to = NULL,
  cache = TRUE,update_cache = FALSE,
  cache_dir = NULL,
  verbose = FALSE
\mathcal{E}
```
#### <span id="page-2-0"></span>**Arguments**

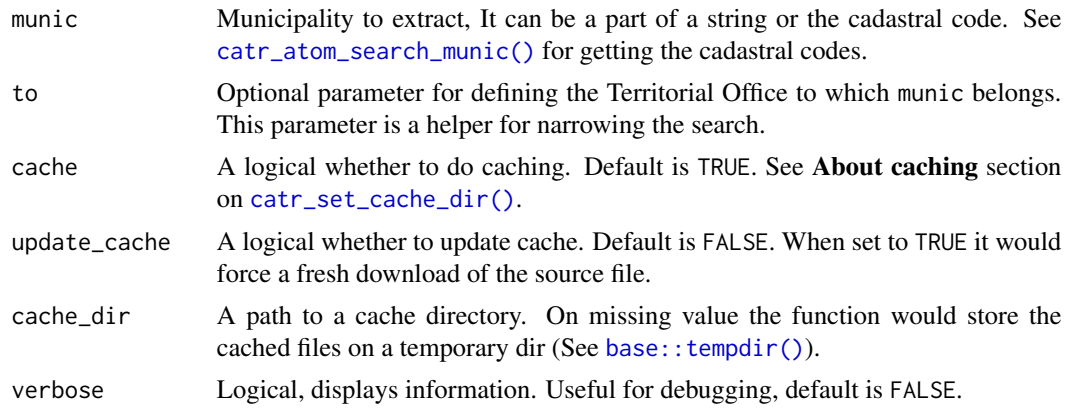

#### Value

A sf object.

#### References

[API Documentation](https://www.catastro.minhap.es/webinspire/documentos/inspire-ATOM.pdf)

[INSPIRE Services for Cadastral Cartography](https://www.catastro.minhap.es/webinspire/index.html)

#### See Also

```
INSPIRE API functions: catr_atom_get_address_db_all(), catr_atom_get_buildings_db_all(),
catr_atom_get_buildings(), catr_atom_get_parcels_db_all(), catr_atom_get_parcels(),
catr_wfs_get_address_bbox(), catr_wfs_get_buildings_bbox(), catr_wfs_get_parcels_bbox(),
catr_wms_get_layer()
```
Other INSPIRE ATOM services: [catr\\_atom\\_get\\_address\\_db\\_all\(](#page-3-1)), [catr\\_atom\\_get\\_buildings\\_db\\_all\(](#page-6-1)), [catr\\_atom\\_get\\_buildings\(](#page-5-1)), [catr\\_atom\\_get\\_parcels\\_db\\_all\(](#page-10-1)), [catr\\_atom\\_get\\_parcels\(](#page-8-1)), [catr\\_atom\\_search\\_munic\(](#page-12-1))

Other addresses: [catr\\_atom\\_get\\_address\\_db\\_all\(](#page-3-1)), [catr\\_wfs\\_get\\_address\\_bbox\(](#page-24-1))

Other spatial: [catr\\_atom\\_get\\_buildings\(](#page-5-1)), [catr\\_atom\\_get\\_parcels\(](#page-8-1)), [catr\\_wfs\\_get\\_address\\_bbox\(](#page-24-1)), [catr\\_wfs\\_get\\_buildings\\_bbox\(](#page-26-1)), [catr\\_wfs\\_get\\_parcels\\_bbox\(](#page-28-1)), [catr\\_wms\\_get\\_layer\(](#page-31-1))

# Examples

```
s <- catr_atom_get_address("Melque",
  to = "Segovia"
\lambdalibrary(ggplot2)
ggplot(s) +
  geom_sf(aes(color = specification)) +
  coord_sf(
```

```
xlim = c(376200, 376850),
 ylim = c(4545000, 4546000)
) +
labs(
 title = "Addresses",
 subtitle = "Melque de Cercos, Segovia"
)
```
<span id="page-3-1"></span>catr\_atom\_get\_address\_db\_all *ATOM INSPIRE: Reference Database for ATOM Addresses*

# Description

Create a database containing the urls provided in the INSPIRE ATOM service of the Spanish Cadastre for extracting Addresses.

- catr\_atom\_get\_address\_db\_all() provides a top-level table including information of all the territorial offices (except Basque Country and Navarre) listing the municipalities included on each office.
- catr\_atom\_get\_address\_db\_to() provides a table for the specified territorial office including information for each of the municipalities of that office.

#### Usage

```
catr_atom_get_address_db_all(
  cache = TRUE,update_cache = FALSE,
 cache_dir = NULL,
  verbose = FALSE
\lambdacatr_atom_get_address_db_to(
  to,
  cache = TRUE,update_cache = FALSE,
  cache_dir = NULL,
  verbose = FALSE
)
```
#### Arguments

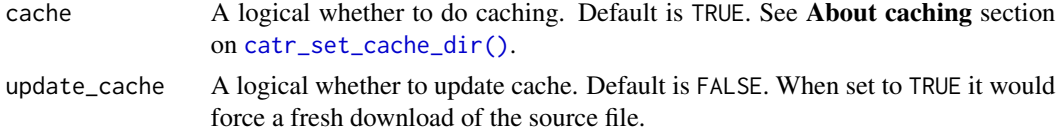

<span id="page-4-0"></span>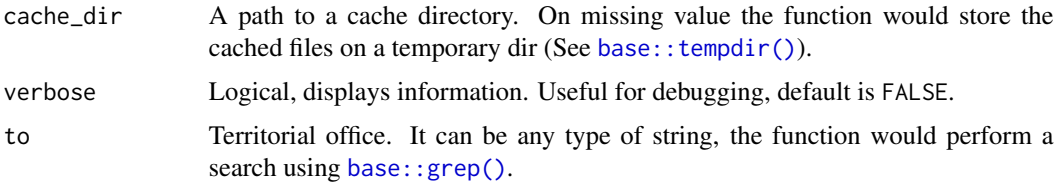

#### Value

A tibble with the information requested.

- catr\_atom\_get\_address\_db\_all() provides a tibble with the following fields:
	- territorial\_office: Territorial office, corresponding to each province of Spain expect Basque Country and Navarre.
	- url: ATOM url for the corresponding territorial office.
	- munic: Name of the municipality.
	- date: Reference date of the data. Note that the information of this service is updated twice a year.
- catr\_atom\_get\_address\_db\_to() provides a tibble with the following fields:
	- munic: Name of the municipality.
	- url: url for downloading information of the corresponding municipality.
	- date: Reference date of the data. Note that the information of this service is updated twice a year.

#### Source

<https://www.catastro.minhap.es/INSPIRE/CadastralParcels/ES.SDGC.CP.atom.xml>

# See Also

INSPIRE API functions: [catr\\_atom\\_get\\_address\(](#page-1-1)), [catr\\_atom\\_get\\_buildings\\_db\\_all\(](#page-6-1)), [catr\\_atom\\_get\\_buildings\(](#page-5-1)), [catr\\_atom\\_get\\_parcels\\_db\\_all\(](#page-10-1)), [catr\\_atom\\_get\\_parcels\(](#page-8-1)), [catr\\_wfs\\_get\\_address\\_bbox\(](#page-24-1)), [catr\\_wfs\\_get\\_buildings\\_bbox\(](#page-26-1)), [catr\\_wfs\\_get\\_parcels\\_bbox\(](#page-28-1)), [catr\\_wms\\_get\\_layer\(](#page-31-1))

Other INSPIRE ATOM services: [catr\\_atom\\_get\\_address\(](#page-1-1)), [catr\\_atom\\_get\\_buildings\\_db\\_all\(](#page-6-1)), [catr\\_atom\\_get\\_buildings\(](#page-5-1)), [catr\\_atom\\_get\\_parcels\\_db\\_all\(](#page-10-1)), [catr\\_atom\\_get\\_parcels\(](#page-8-1)), [catr\\_atom\\_search\\_munic\(](#page-12-1))

Other addresses: [catr\\_atom\\_get\\_address\(](#page-1-1)), [catr\\_wfs\\_get\\_address\\_bbox\(](#page-24-1))

Other databases: [catr\\_atom\\_get\\_buildings\\_db\\_all\(](#page-6-1)), [catr\\_atom\\_get\\_parcels\\_db\\_all\(](#page-10-1)), [catr\\_atom\\_search\\_munic\(](#page-12-1)), [catr\\_srs\\_values](#page-23-1)

# Examples

catr\_atom\_get\_address\_db\_all()

```
catr_atom_get_buildings
```
*ATOM INSPIRE: Download all the Buildings of a Municipality*

# Description

Get the spatial data of all the buildings belonging to a single municipality using the INSPIRE ATOM service.

# Usage

```
catr_atom_get_buildings(
 munic,
  to = NULL,
 what = "building",
  cache = TRUE,update_cache = FALSE,
  cache_dir = NULL,
 verbose = FALSE
\mathcal{L}
```
# Arguments

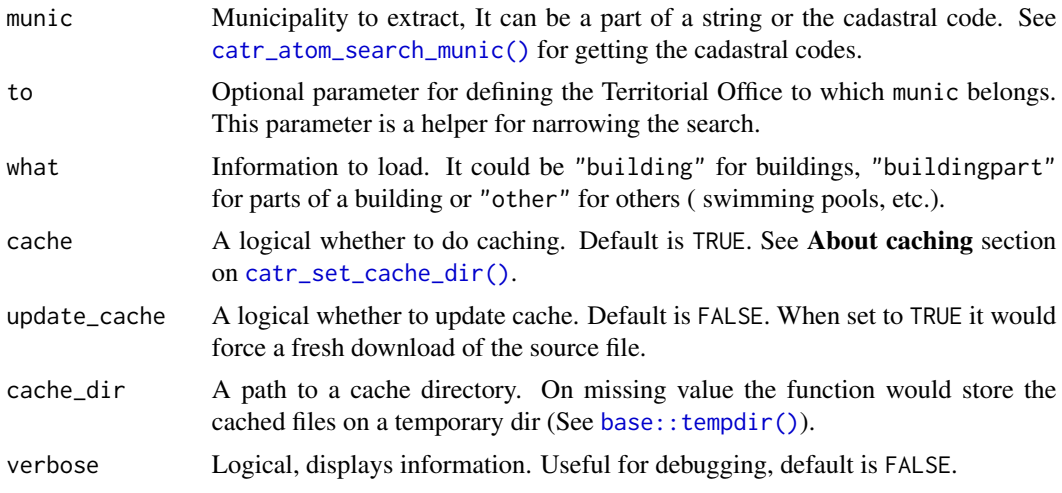

# Value

A sf object.

# References

[API Documentation](https://www.catastro.minhap.es/webinspire/documentos/inspire-ATOM.pdf)

[INSPIRE Services for Cadastral Cartography](https://www.catastro.minhap.es/webinspire/index.html)

#### <span id="page-6-0"></span>See Also

INSPIRE API functions: [catr\\_atom\\_get\\_address\\_db\\_all\(](#page-3-1)), [catr\\_atom\\_get\\_address\(](#page-1-1)), [catr\\_atom\\_get\\_buildings\\_db\\_all\(](#page-6-1)), [catr\\_atom\\_get\\_parcels\\_db\\_all\(](#page-10-1)), [catr\\_atom\\_get\\_parcels\(](#page-8-1)), [catr\\_wfs\\_get\\_address\\_bbox\(](#page-24-1)), [catr\\_wfs\\_get\\_buildings\\_bbox\(](#page-26-1)), [catr\\_wfs\\_get\\_parcels\\_bbox\(](#page-28-1)), [catr\\_wms\\_get\\_layer\(](#page-31-1))

Other INSPIRE ATOM services: [catr\\_atom\\_get\\_address\\_db\\_all\(](#page-3-1)), [catr\\_atom\\_get\\_address\(](#page-1-1)), [catr\\_atom\\_get\\_buildings\\_db\\_all\(](#page-6-1)), [catr\\_atom\\_get\\_parcels\\_db\\_all\(](#page-10-1)), [catr\\_atom\\_get\\_parcels\(](#page-8-1)), [catr\\_atom\\_search\\_munic\(](#page-12-1))

Other buildings: [catr\\_atom\\_get\\_buildings\\_db\\_all\(](#page-6-1)), [catr\\_wfs\\_get\\_buildings\\_bbox\(](#page-26-1))

Other spatial: [catr\\_atom\\_get\\_address\(](#page-1-1)), [catr\\_atom\\_get\\_parcels\(](#page-8-1)), [catr\\_wfs\\_get\\_address\\_bbox\(](#page-24-1)), [catr\\_wfs\\_get\\_buildings\\_bbox\(](#page-26-1)), [catr\\_wfs\\_get\\_parcels\\_bbox\(](#page-28-1)), [catr\\_wms\\_get\\_layer\(](#page-31-1))

#### Examples

```
s <- catr_atom_get_buildings("Nava de la Asuncion",
 to = "Segovia",
 what = "building")
library(ggplot2)
ggplot(s) +
 geom_sf() +
 coord_sf(
   xlim = c(374500, 375500),
   ylim = c(4556500, 4557500)
 ) +labs(
   title = "Buildings",
   subtitle = "Nava de la Asuncion, Segovia"
 )
```
<span id="page-6-1"></span>catr\_atom\_get\_buildings\_db\_all

*ATOM INSPIRE: Reference Database for ATOM Buildings*

#### Description

Create a database containing the urls provided in the INSPIRE ATOM service of the Spanish Cadastre for extracting buildings.

- catr\_atom\_get\_buildings\_db\_all() provides a top-level table including information of all the territorial offices (except Basque Country and Navarre) listing the municipalities included on each office.
- catr\_atom\_get\_buildings\_db\_to() provides a table for the specified territorial office including information for each of the municipalities of that office.

#### <span id="page-7-0"></span>Usage

```
catr_atom_get_buildings_db_all(
  cache = TRUE,update_cache = FALSE,
  cache_dir = NULL,
  verbose = FALSE
\lambdacatr_atom_get_buildings_db_to(
  to,
  cache = TRUE,update_cache = FALSE,
  cache_dir = NULL,
  verbose = FALSE
)
```
#### Arguments

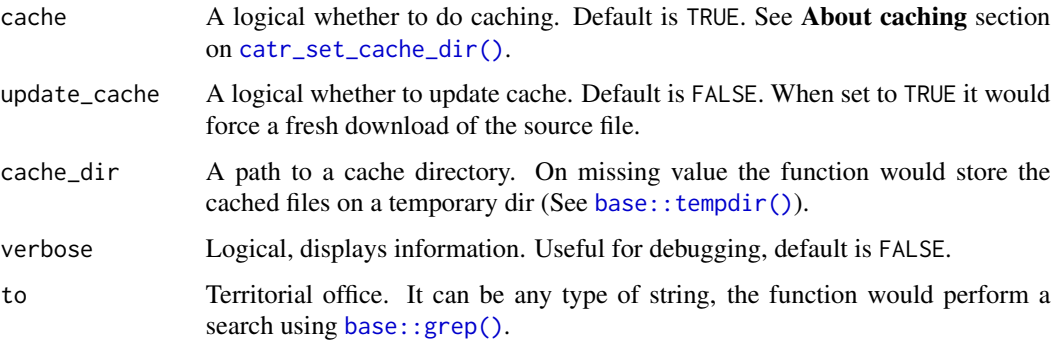

#### Value

A tibble with the information requested.

- catr\_atom\_get\_buildings\_db\_all() provides a tibble with the following fields:
	- territorial\_office: Territorial office, corresponding to each province of Spain expect Basque Country and Navarre.
	- url: ATOM url for the corresponding territorial office.
	- munic: Name of the municipality.
	- date: Reference date of the data. Note that the information of this service is updated twice a year.
- catr\_atom\_get\_buildings\_db\_to() provides a tibble with the following fields:
	- munic: Name of the municipality.
	- url: url for downloading information of the corresponding municipality.
	- date: Reference date of the data. Note that the information of this service is updated twice a year.

#### <span id="page-8-0"></span>Source

```
https://www.catastro.minhap.es/INSPIRE/CadastralParcels/ES.SDGC.CP.atom.xml
```
#### See Also

INSPIRE API functions: [catr\\_atom\\_get\\_address\\_db\\_all\(](#page-3-1)), [catr\\_atom\\_get\\_address\(](#page-1-1)), [catr\\_atom\\_get\\_buildings\(](#page-5-1)), [catr\\_atom\\_get\\_parcels\\_db\\_all\(](#page-10-1)), [catr\\_atom\\_get\\_parcels\(](#page-8-1)), [catr\\_wfs\\_get\\_address\\_bbox\(](#page-24-1)), [catr\\_wfs\\_get\\_buildings\\_bbox\(](#page-26-1)), [catr\\_wfs\\_get\\_parcels\\_bbox\(](#page-28-1)), [catr\\_wms\\_get\\_layer\(](#page-31-1))

Other INSPIRE ATOM services: [catr\\_atom\\_get\\_address\\_db\\_all\(](#page-3-1)), [catr\\_atom\\_get\\_address\(](#page-1-1)), [catr\\_atom\\_get\\_buildings\(](#page-5-1)), [catr\\_atom\\_get\\_parcels\\_db\\_all\(](#page-10-1)), [catr\\_atom\\_get\\_parcels\(](#page-8-1)), [catr\\_atom\\_search\\_munic\(](#page-12-1))

Other buildings: [catr\\_atom\\_get\\_buildings\(](#page-5-1)), [catr\\_wfs\\_get\\_buildings\\_bbox\(](#page-26-1))

Other databases: [catr\\_atom\\_get\\_address\\_db\\_all\(](#page-3-1)), [catr\\_atom\\_get\\_parcels\\_db\\_all\(](#page-10-1)), [catr\\_atom\\_search\\_munic\(](#page-12-1)), [catr\\_srs\\_values](#page-23-1)

# Examples

```
catr_atom_get_buildings_db_all()
```
<span id="page-8-1"></span>catr\_atom\_get\_parcels *ATOM INSPIRE: Download all the Cadastral Parcels of a Municipality*

#### Description

Get the spatial data of all the cadastral parcels belonging to a single municipality using the INSPIRE ATOM service.

# Usage

```
catr_atom_get_parcels(
 munic,
  to = NULL,what = "parent,
 cache = TRUE,update_cache = FALSE,
 cache_dir = NULL,
  verbose = FALSE
)
```
#### <span id="page-9-0"></span>**Arguments**

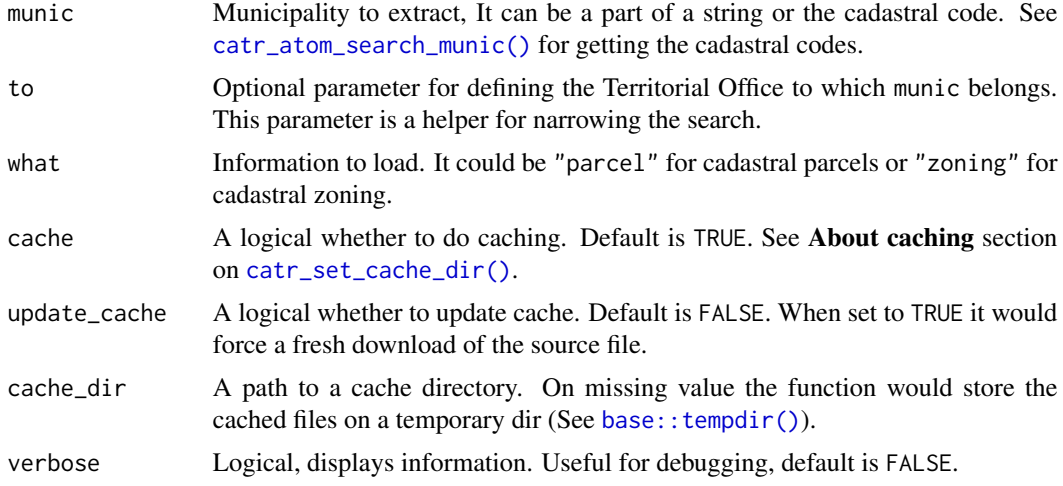

# Value

A sf object.

#### References

[API Documentation](https://www.catastro.minhap.es/webinspire/documentos/inspire-ATOM.pdf)

[INSPIRE Services for Cadastral Cartography](https://www.catastro.minhap.es/webinspire/index.html)

# See Also

INSPIRE API functions: [catr\\_atom\\_get\\_address\\_db\\_all\(](#page-3-1)), [catr\\_atom\\_get\\_address\(](#page-1-1)), [catr\\_atom\\_get\\_buildings\\_db\\_all\(](#page-6-1)), [catr\\_atom\\_get\\_buildings\(](#page-5-1)), [catr\\_atom\\_get\\_parcels\\_db\\_all\(](#page-10-1)), [catr\\_wfs\\_get\\_address\\_bbox\(](#page-24-1)), [catr\\_wfs\\_get\\_buildings\\_bbox\(](#page-26-1)), [catr\\_wfs\\_get\\_parcels\\_bbox\(](#page-28-1)), [catr\\_wms\\_get\\_layer\(](#page-31-1))

Other INSPIRE ATOM services: [catr\\_atom\\_get\\_address\\_db\\_all\(](#page-3-1)), [catr\\_atom\\_get\\_address\(](#page-1-1)), [catr\\_atom\\_get\\_buildings\\_db\\_all\(](#page-6-1)), [catr\\_atom\\_get\\_buildings\(](#page-5-1)), [catr\\_atom\\_get\\_parcels\\_db\\_all\(](#page-10-1)), [catr\\_atom\\_search\\_munic\(](#page-12-1))

Other parcels: [catr\\_atom\\_get\\_parcels\\_db\\_all\(](#page-10-1)), [catr\\_wfs\\_get\\_parcels\\_bbox\(](#page-28-1))

Other spatial: [catr\\_atom\\_get\\_address\(](#page-1-1)), [catr\\_atom\\_get\\_buildings\(](#page-5-1)), [catr\\_wfs\\_get\\_address\\_bbox\(](#page-24-1)), [catr\\_wfs\\_get\\_buildings\\_bbox\(](#page-26-1)), [catr\\_wfs\\_get\\_parcels\\_bbox\(](#page-28-1)), [catr\\_wms\\_get\\_layer\(](#page-31-1))

# Examples

```
s <- catr_atom_get_parcels("Melque",
  to = "Segovia",
  what = "parent"\lambdalibrary(ggplot2)
```

```
catr_atom_get_parcels_db_all 11
```

```
ggplot(s) +
  geom_sf() +
  labs(
    title = "Cadastral Zoning",
    subtitle = "Melque de Cercos, Segovia"
  \lambda
```
<span id="page-10-1"></span>catr\_atom\_get\_parcels\_db\_all *ATOM INSPIRE: Reference Database for ATOM Cadastral Parcels*

# Description

Create a database containing the urls provided in the INSPIRE ATOM service of the Spanish Cadastre for extracting Cadastral Parcels.

- catr\_atom\_get\_parcels\_db\_all() provides a top-level table including information of all the territorial offices (except Basque Country and Navarre) listing the municipalities included on each office.
- catr\_atom\_get\_parcels\_db\_to() provides a table for the specified territorial office including information for each of the municipalities of that office.

#### Usage

```
catr_atom_get_parcels_db_all(
  cache = TRUE,update_cache = FALSE,
  cache_dir = NULL,
  verbose = FALSE
)
catr_atom_get_parcels_db_to(
  to,
  cache = TRUE,update_cache = FALSE,
  cache_dir = NULL,
  verbose = FALSE
)
```
# **Arguments**

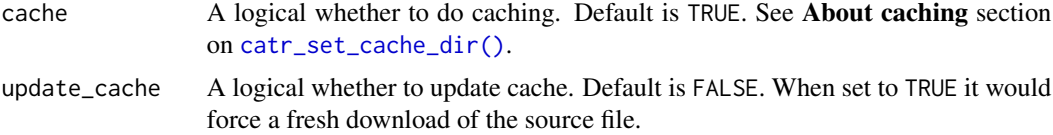

<span id="page-11-0"></span>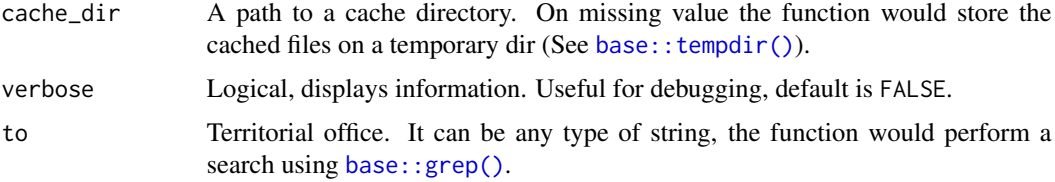

#### Value

A tibble with the information requested.

- catr\_atom\_get\_parcels\_db\_all() provides a tibble with the following fields:
	- territorial\_office: Territorial office, corresponding to each province of Spain expect Basque Country and Navarre.
	- url: ATOM url for the corresponding territorial office.
	- munic: Name of the municipality.
	- date: Reference date of the data. Note that the information of this service is updated twice a year.
- catr\_atom\_get\_parcels\_db\_to() provides a tibble with the following fields:
	- munic: Name of the municipality.
	- url: url for downloading information of the corresponding municipality.
	- date: Reference date of the data. Note that the information of this service is updated twice a year.

#### Source

<https://www.catastro.minhap.es/INSPIRE/CadastralParcels/ES.SDGC.CP.atom.xml>

# See Also

INSPIRE API functions: [catr\\_atom\\_get\\_address\\_db\\_all\(](#page-3-1)), [catr\\_atom\\_get\\_address\(](#page-1-1)), [catr\\_atom\\_get\\_buildings\\_db\\_all\(](#page-6-1)), [catr\\_atom\\_get\\_buildings\(](#page-5-1)), [catr\\_atom\\_get\\_parcels\(](#page-8-1)), [catr\\_wfs\\_get\\_address\\_bbox\(](#page-24-1)), [catr\\_wfs\\_get\\_buildings\\_bbox\(](#page-26-1)), [catr\\_wfs\\_get\\_parcels\\_bbox\(](#page-28-1)), [catr\\_wms\\_get\\_layer\(](#page-31-1))

Other INSPIRE ATOM services: [catr\\_atom\\_get\\_address\\_db\\_all\(](#page-3-1)), [catr\\_atom\\_get\\_address\(](#page-1-1)), [catr\\_atom\\_get\\_buildings\\_db\\_all\(](#page-6-1)), [catr\\_atom\\_get\\_buildings\(](#page-5-1)), [catr\\_atom\\_get\\_parcels\(](#page-8-1)), [catr\\_atom\\_search\\_munic\(](#page-12-1))

Other parcels: [catr\\_atom\\_get\\_parcels\(](#page-8-1)), [catr\\_wfs\\_get\\_parcels\\_bbox\(](#page-28-1))

Other databases: [catr\\_atom\\_get\\_address\\_db\\_all\(](#page-3-1)), [catr\\_atom\\_get\\_buildings\\_db\\_all\(](#page-6-1)), [catr\\_atom\\_search\\_munic\(](#page-12-1)), [catr\\_srs\\_values](#page-23-1)

#### Examples

catr\_atom\_get\_parcels\_db\_all()

<span id="page-12-1"></span><span id="page-12-0"></span>catr\_atom\_search\_munic

*ATOM INSPIRE: Search for municipality codes*

#### Description

Search for a municipality (as a string, part of string or code) and get the corresponding coding as per the Cadastre.

# Usage

```
catr_atom_search_munic(
 munic,
  to = NULL,cache = TRUE,update_cache = FALSE,
 cache_dir = NULL,
  verbose = FALSE
)
```
#### Arguments

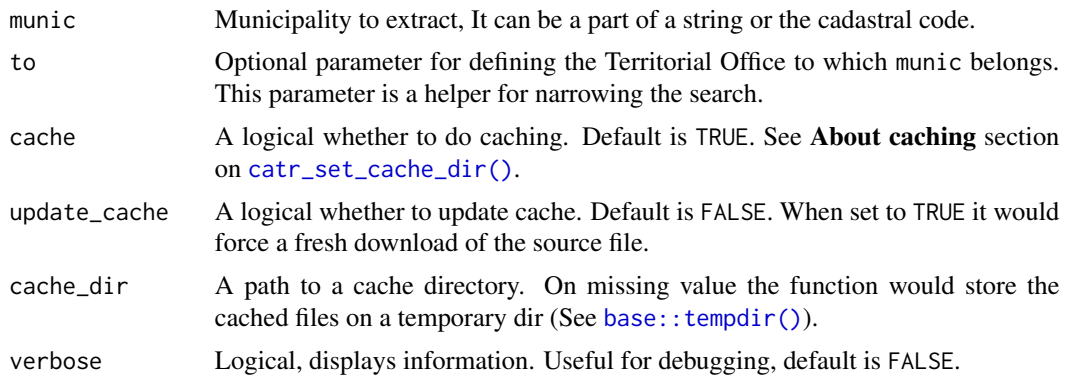

# Value

A tibble.

# See Also

Other INSPIRE ATOM services: [catr\\_atom\\_get\\_address\\_db\\_all\(](#page-3-1)), [catr\\_atom\\_get\\_address\(](#page-1-1)), [catr\\_atom\\_get\\_buildings\\_db\\_all\(](#page-6-1)), [catr\\_atom\\_get\\_buildings\(](#page-5-1)), [catr\\_atom\\_get\\_parcels\\_db\\_all\(](#page-10-1)), [catr\\_atom\\_get\\_parcels\(](#page-8-1))

Other search: [catr\\_get\\_code\\_from\\_coords\(](#page-14-1)), [catr\\_ovc\\_get\\_cod\\_munic\(](#page-15-1)), [catr\\_ovc\\_get\\_cod\\_provinces\(](#page-16-1))

Other databases: [catr\\_atom\\_get\\_address\\_db\\_all\(](#page-3-1)), [catr\\_atom\\_get\\_buildings\\_db\\_all\(](#page-6-1)), catr\_atom\_get\_parcels\_ [catr\\_srs\\_values](#page-23-1)

# <span id="page-13-0"></span>Examples

```
catr_atom_search_munic("Mad")
```
<span id="page-13-1"></span>catr\_clear\_cache *Clear your* CatastRo *cache dir*

# Description

Use this function with caution. This function would clear your cached data and configuration, specifically:

- Deletes the CatastRo config directory (rappdirs::user\_config\_dir("CatastRo", "R")).
- Deletes the cache\_dir directory.
- Deletes the values on stored on Sys.getenv("CATASTROESP\_CACHE\_DIR").

#### Usage

```
catr_clear_cache(config = FALSE, cached_data = TRUE, verbose = FALSE)
```
# Arguments

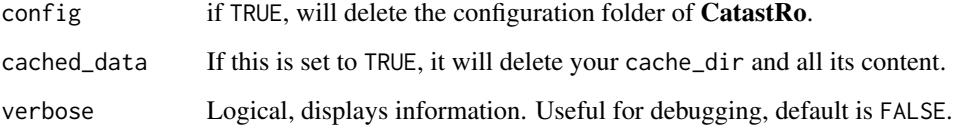

# Details

This is an overkill function that is intended to reset your status as it you would never have installed and/or used CatastRo.

# Value

Invisible. This function is called for its side effects.

# See Also

Other cache utilities: [catr\\_set\\_cache\\_dir\(](#page-22-1))

# <span id="page-14-0"></span>Examples

```
# Don't run this! It would modify your current state
## Not run:
catr_clear_cache(verbose = TRUE)
## End(Not run)
Sys.getenv("CATASTROESP_CACHE_DIR")
```
<span id="page-14-1"></span>catr\_get\_code\_from\_coords

*Get the cadastral Municipality code from coordinates*

#### Description

This function takes as an input a pair of coordinates of a sf object and returns the corresponding municipality code for that coordinates.

See also [mapSpain::esp\\_get\\_munic\\_siane\(\)](#page-0-0) and [catr\\_ovc\\_get\\_cod\\_munic\(\)](#page-15-1).

#### Usage

```
catr_get_code_from_coords(x, srs, verbose = FALSE, cache_dir = NULL, ...)
```
# Arguments

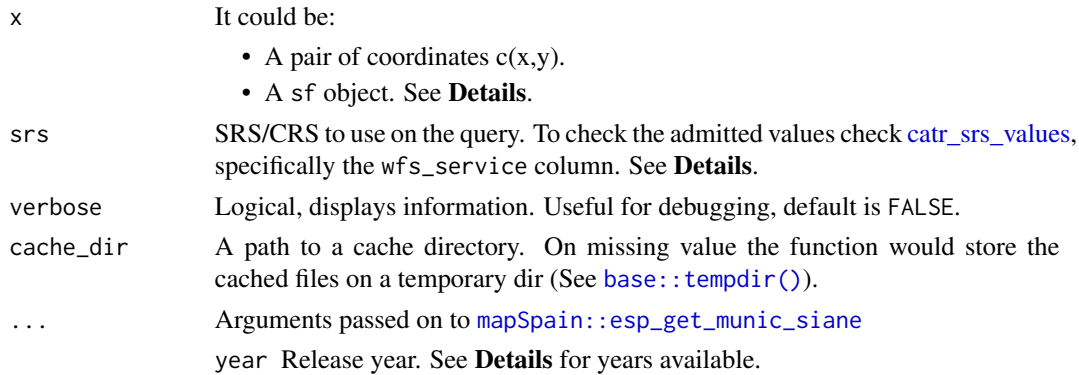

#### Details

When x is a numeric vector, make sure that the srs matches the coordinate values.

When x is a sf object, only the first value would be used. The function would extract the coordinates using sf::st\_centroid(x, of\_largest\_polygon = TRUE).

# Value

A tibble with the format described in [catr\\_ovc\\_get\\_cod\\_munic\(\)](#page-15-1).

# See Also

```
mapSpain::esp_get_munic_siane(), sf::st_centroid().
```
Other search: [catr\\_atom\\_search\\_munic\(](#page-12-1)), [catr\\_ovc\\_get\\_cod\\_munic\(](#page-15-1)), [catr\\_ovc\\_get\\_cod\\_provinces\(](#page-16-1))

#### Examples

```
# Use with coords
catr_get_code_from_coords(c(-16.25462, 28.46824), srs = 4326)
# Use with sf
prov <- mapSpain::esp_get_prov("Caceres")
catr_get_code_from_coords(prov)
```
<span id="page-15-1"></span>catr\_ovc\_get\_cod\_munic

*OVCCallejero: Extract the code of a municipality*

# Description

Implementation of the OVCCallejero service [ConsultaMunicipioCodigos.](http://ovc.catastro.meh.es/ovcservweb/ovcswlocalizacionrc/ovccallejerocodigos.asmx?op=ConsultaMunicipioCodigos) Return the names and codes of a municipality. Returns both the codes as per the Cadastre and as per the INE (National Statistics Institute).

#### Usage

```
catr_ovc_get_cod_munic(cpro, cmun = NULL, cmun_ine = NULL, verbose = FALSE)
```
#### Arguments

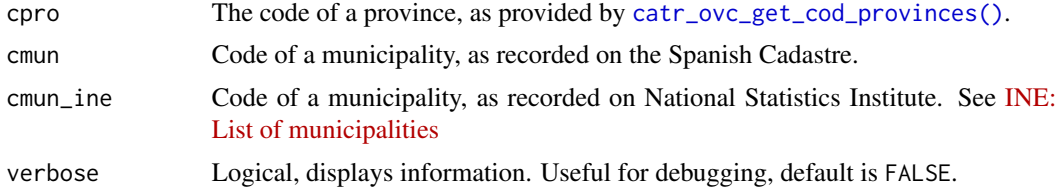

#### Details

Parameter cpro is mandatory. Either cmun or cmun\_ine should be provided.

On a successful query, the function returns a tibble with one row including the following columns:

- munic: Name of the municipality as per the Cadastre.
- catr\_to: Cadastral territorial office code.

<span id="page-15-0"></span>

- <span id="page-16-0"></span>• catr\_munic: Municipality code as recorded on the Cadastre.
- catrcode: Full Cadastral code for the municipality.
- cpro: Province code as per the INE.
- catr\_munic: Municipality code as per the INE.
- catrcode: Full INE code for the municipality.
- Rest of fields: Check the API Docs on [Consulta\\_CPMRC](https://ovc.catastro.meh.es/ovcservweb/ovcswlocalizacionrc/ovccoordenadas.asmx?op=Consulta_CPMRC)

#### Value

A tibble. See Details

# References

[ConsultaMunicipioCodigos](http://ovc.catastro.meh.es/ovcservweb/ovcswlocalizacionrc/ovccallejerocodigos.asmx?op=ConsultaMunicipioCodigos)

# See Also

[mapSpain::esp\\_get\\_munic\(\)](#page-0-0) to get shapes of municipalities, including the INE code.

OVCCoordenadas API: [catr\\_ovc\\_get\\_cod\\_provinces\(](#page-16-1))

Other search: [catr\\_atom\\_search\\_munic\(](#page-12-1)), [catr\\_get\\_code\\_from\\_coords\(](#page-14-1)), [catr\\_ovc\\_get\\_cod\\_provinces\(](#page-16-1))

#### Examples

```
# Get municipality by cadastal code
ab <- catr_ovc_get_cod_munic(2, 900)
ab
# Same query using the INE code
ab2 \leq catr\_{ovC\_get\_cod\_munic(2, cum\_ine = 3)ab2
```
<span id="page-16-1"></span>catr\_ovc\_get\_cod\_provinces *OVCCallejero: Extract a list of provinces with their codes*

#### Description

Implementation of the OVCCallejero service [ConsultaProvincia.](http://ovc.catastro.meh.es/ovcservweb/ovcswlocalizacionrc/ovccallejerocodigos.asmx?op=ConsultaProvincia) Return a list of the provinces included on the Spanish Cadastre.

# Usage

catr\_ovc\_get\_cod\_provinces(verbose = FALSE)

#### Arguments

verbose Logical, displays information. Useful for debugging, default is FALSE.

# Value

A tibble.

# References

[ConsultaProvincia](http://ovc.catastro.meh.es/ovcservweb/ovcswlocalizacionrc/ovccallejerocodigos.asmx?op=ConsultaProvincia)

# See Also

OVCCoordenadas API: [catr\\_ovc\\_get\\_cod\\_munic\(](#page-15-1))

Other search: [catr\\_atom\\_search\\_munic\(](#page-12-1)), [catr\\_get\\_code\\_from\\_coords\(](#page-14-1)), [catr\\_ovc\\_get\\_cod\\_munic\(](#page-15-1))

# Examples

catr\_ovc\_get\_cod\_provinces()

<span id="page-17-1"></span>catr\_ovc\_get\_cpmrc *OVCCoordenadas: Geocode a cadastral reference*

# Description

Implementation of the OVCCoordenadas service [Consulta\\_CPMRC.](https://ovc.catastro.meh.es/ovcservweb/ovcswlocalizacionrc/ovccoordenadas.asmx?op=Consulta_CPMRC) Return the coordinates for a specific cadastral reference.

#### Usage

```
catr_ovc_get_cpmrc(
  rc,
  srs = 4326,
 province = NULL,
 municipality = NULL,
  verbose = FALSE
)
```
<span id="page-17-0"></span>

#### <span id="page-18-0"></span>**Arguments**

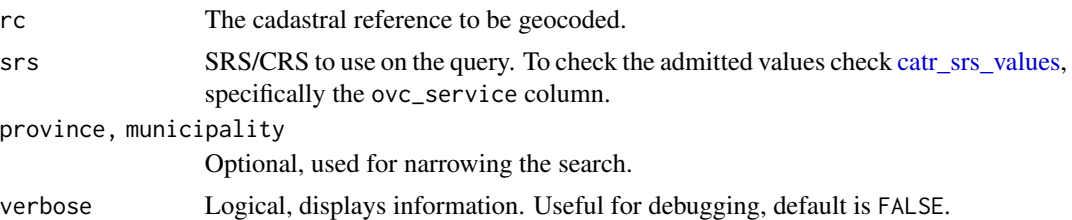

# Details

When the API does not provide any result, the function returns a tibble with the input parameters only.

On a successful query, the function returns a tibble with one row by cadastral reference, including the following columns:

- xcoord, ycoord: X and Y coordinates in the specified SRS.
- refcat: Cadastral Reference.
- address: Address as it is recorded on the Cadastre.
- Rest of fields: Check the API Docs on [Consulta\\_CPMRC](https://ovc.catastro.meh.es/ovcservweb/ovcswlocalizacionrc/ovccoordenadas.asmx?op=Consulta_CPMRC)

#### Value

A tibble. See Details

#### References

[Consulta\\_CPMRC](https://ovc.catastro.meh.es/ovcservweb/ovcswlocalizacionrc/ovccoordenadas.asmx?op=Consulta_CPMRC)

# See Also

```
catr_srs_values, vignette("ovcservice")
OVCCoordenadas API: catr_ovc_get_rccoor_distancia(), catr_ovc_get_rccoor(), catr_srs_values
```
# Other cadastral references: [catr\\_ovc\\_get\\_rccoor\\_distancia\(](#page-20-1)), [catr\\_ovc\\_get\\_rccoor\(](#page-19-1))

# Examples

```
# using all the arguments
catr_ovc_get_cpmrc("13077A01800039",
 4230,
 province = "CIUDAD REAL",
 municipality = "SANTA CRUZ DE MUDELA"
)
# only the cadastral reference
catr_ovc_get_cpmrc("9872023VH5797S")
```
<span id="page-19-1"></span><span id="page-19-0"></span>catr\_ovc\_get\_rccoor *OVCCoordenadas: Reverse geocode a cadastral reference*

# Description

Implementation of the OVCCoordenadas service [Consulta\\_RCCOOR.](https://ovc.catastro.meh.es/ovcservweb/ovcswlocalizacionrc/ovccoordenadas.asmx?op=Consulta_RCCOOR) Return the cadastral reference found of a set of specific coordinates.

#### Usage

```
catr_ovc_get_rccoor(lat, lon, srs = 4326, verbose = FALSE)
```
# Arguments

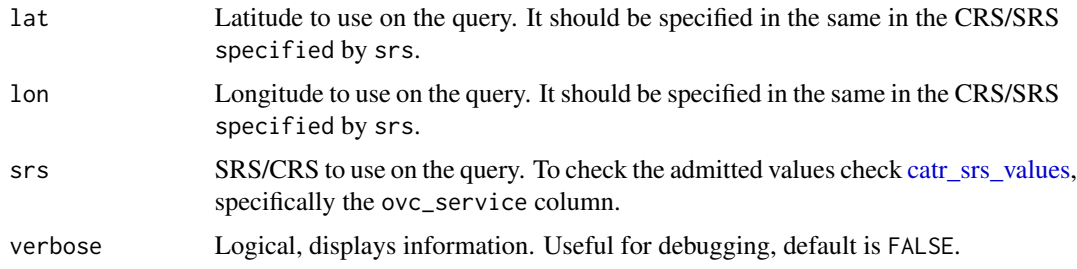

# Details

When the API does not provide any result, the function returns a tibble with the input parameters only.

On a successful query, the function returns a tibble with one row by cadastral reference, including the following columns:

- geo.xcen, geo.ycen, geo.srs: Input parameters of the query.
- refcat: Cadastral Reference.
- address: Address as it is recorded on the Cadastre.
- Rest of fields: Check the API Docs on [Consulta\\_RCCOOR](https://ovc.catastro.meh.es/ovcservweb/ovcswlocalizacionrc/ovccoordenadas.asmx?op=Consulta_RCCOOR)

# Value

A tibble. See Details

#### References

[Consulta\\_RCCOOR](https://ovc.catastro.meh.es/ovcservweb/ovcswlocalizacionrc/ovccoordenadas.asmx?op=Consulta_RCCOOR)

# <span id="page-20-0"></span>See Also

[catr\\_srs\\_values,](#page-23-1) vignette("ovcservice")

OVCCoordenadas API: [catr\\_ovc\\_get\\_cpmrc\(](#page-17-1)), [catr\\_ovc\\_get\\_rccoor\\_distancia\(](#page-20-1)), [catr\\_srs\\_values](#page-23-1) Other cadastral references: [catr\\_ovc\\_get\\_cpmrc\(](#page-17-1)), [catr\\_ovc\\_get\\_rccoor\\_distancia\(](#page-20-1))

# Examples

```
catr_ovc_get_rccoor(
  lat = 38.6196566583596,
 lon = -3.45624183836806,srs = 4326
)
```
<span id="page-20-1"></span>catr\_ovc\_get\_rccoor\_distancia

*OVCCoordenadas: Reverse geocode cadastral references on a region*

# Description

Implementation of the OVCCoordenadas service [Consulta\\_RCCOOR\\_Distancia.](https://ovc.catastro.meh.es/ovcservweb/ovcswlocalizacionrc/ovccoordenadas.asmx?op=Consulta_RCCOOR_Distancia) Return the cadastral reference found on a set of coordinates. If no cadastral references are found, the API returns a list of the cadastral references found on an area of 50 square meters around the requested coordinates.

#### Usage

```
catr_ovc_get_rccoor_distancia(lat, lon, srs = 4326, verbose = FALSE)
```
#### Arguments

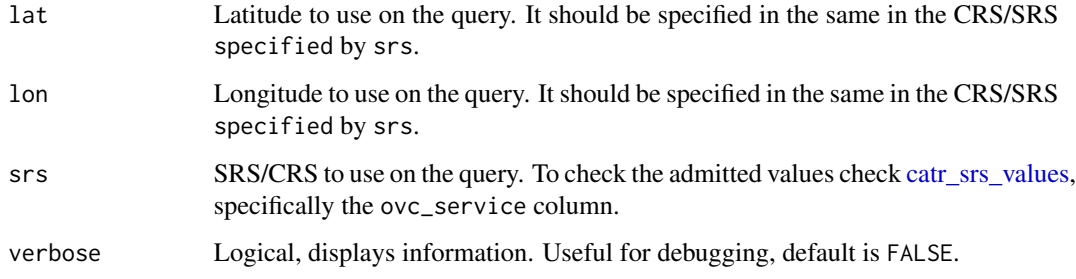

# <span id="page-21-0"></span>Details

When the API does not provide any result, the function returns a tibble with the input parameters only.

On a successful query, the function returns a tibble with one row by cadastral reference, including the following columns:

- geo.xcen, geo.ycen, geo.srs: Input parameters of the query.
- refcat: Cadastral Reference.
- address: Address as it is recorded on the Cadastre.
- cmun\_ine: Municipality Code as registered on the INE (National Statistics Institute).
- Rest of fields: Check the API Docs on [Consulta\\_RCCOOR\\_Distancia](https://ovc.catastro.meh.es/ovcservweb/ovcswlocalizacionrc/ovccoordenadas.asmx?op=Consulta_RCCOOR_Distancia)

# Value

A tibble. See Details

#### References

[Consulta\\_RCCOOR\\_Distancia](https://ovc.catastro.meh.es/ovcservweb/ovcswlocalizacionrc/ovccoordenadas.asmx?op=Consulta_RCCOOR_Distancia)

# See Also

```
catr_srs_values, vignette("ovcservice")
```
OVCCoordenadas API: [catr\\_ovc\\_get\\_cpmrc\(](#page-17-1)), [catr\\_ovc\\_get\\_rccoor\(](#page-19-1)), [catr\\_srs\\_values](#page-23-1)

Other cadastral references: [catr\\_ovc\\_get\\_cpmrc\(](#page-17-1)), [catr\\_ovc\\_get\\_rccoor\(](#page-19-1))

# Examples

```
catr_ovc_get_rccoor_distancia(
  lat = 40.963200,lon = -5.671420,srs = 4326
\overline{)}
```
#### <span id="page-22-1"></span><span id="page-22-0"></span>Description

This function will store your cache\_dir path on your local machine and would load it for future sessions. Type Sys.getenv("CATASTROESP\_CACHE\_DIR") to find your cached path.

Alternatively, you can store the cache\_dir manually with the following options:

- Run Sys.setenv(CATASTROESP\_CACHE\_DIR = "cache\_dir"). You would need to run this command on each session (Similar to install = FALSE).
- Write this line on your .Renviron file: CATASTROESP\_CACHE\_DIR = "value\_for\_cache\_dir" (same behavior than install = TRUE). This would store your cache\_dir permanently.

#### Usage

```
catr_set_cache_dir(
  cache_dir,
  overwrite = FALSE,
  install = FALSE,verbose = TRUE
)
```
#### Arguments

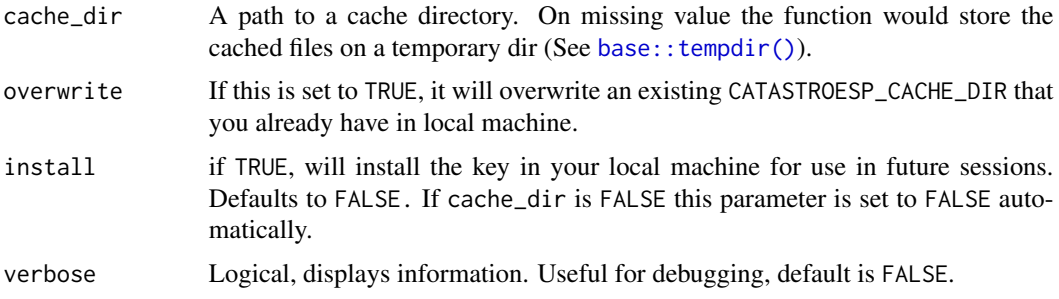

#### Value

An (invisible) character with the path to your cache\_dir.

#### About caching

Sometimes cached files may be corrupt. On that case, try re-downloading the data setting update\_cache  $=$  TRUE.

If you experience any problem on download, try to download the corresponding file by any other method and save it on your cache\_dir. Use the option verbose = TRUE for debugging the API query.

# See Also

[rappdirs::user\\_config\\_dir\(\)](#page-0-0) Other cache utilities: [catr\\_clear\\_cache\(](#page-13-1))

# Examples

```
# Don't run this! It would modify your current state
## Not run:
catr_set_cache_dir(verbose = TRUE)
## End(Not run)
Sys.getenv("CATASTROESP_CACHE_DIR")
```
<span id="page-23-1"></span>catr\_srs\_values *Reference SRS codes for* CatastRo *APIs*

# Description

A tibble including the valid SRS (also known as CRS) values that may be used on each API service.

#### Format

A tibble with 16 rows and columns:

- SRS: Spatial Reference System (CRS) value, identified by the corresponding [EPSG](https://en.wikipedia.org/wiki/EPSG_Geodetic_Parameter_Dataset) code.
- Description: Description of the SRS/EPSG code.
- ovc\_service: Logical. Is this code valid on OVC services?
- wfs\_service: Logical. Is this code valid on INSPIRE WFS services?

# Details

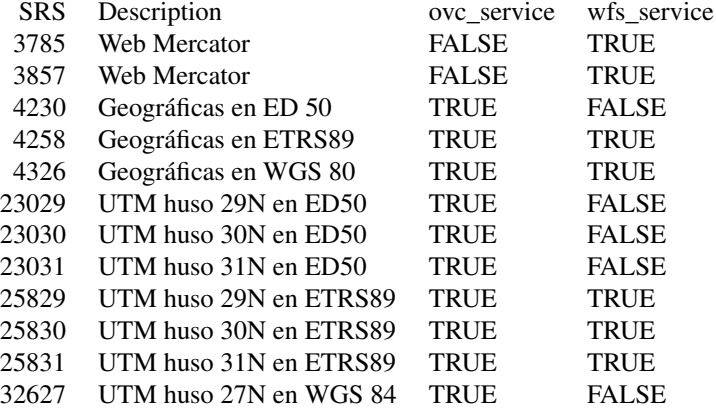

<span id="page-23-0"></span>

<span id="page-24-0"></span>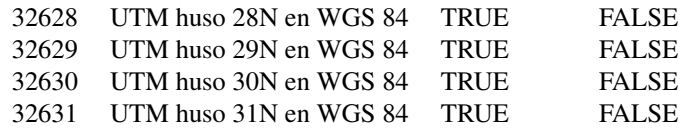

#### References

- [OVCCoordenadas](https://ovc.catastro.meh.es/ovcservweb/ovcswlocalizacionrc/ovccoordenadas.asmx)
- [INSPIRE WFS Service](https://www.catastro.minhap.es/webinspire/index.html)

# See Also

```
catr_atom_get_address_db_all(catr_atom_get_buildings_db_all(), catr_atom_get_parcels_
catr_atom_search_munic()
```
Other INSPIRE WFS services: [catr\\_wfs\\_get\\_address\\_bbox\(](#page-24-1)), [catr\\_wfs\\_get\\_buildings\\_bbox\(](#page-26-1)), [catr\\_wfs\\_get\\_parcels\\_bbox\(](#page-28-1))

OVCCoordenadas API: [catr\\_ovc\\_get\\_cpmrc\(](#page-17-1)), [catr\\_ovc\\_get\\_rccoor\\_distancia\(](#page-20-1)), [catr\\_ovc\\_get\\_rccoor\(](#page-19-1))

#### Examples

```
data(catr_srs_values)
# OVC valid codes
library(dplyr)
catr_srs_values %>% filter(ovc_service == TRUE)
# WFS valid codes
catr_srs_values %>% filter(ovc_service == TRUE)
```
<span id="page-24-1"></span>catr\_wfs\_get\_address\_bbox

*WFS INSPIRE: Download Addresses*

#### Description

Get the spatial data of addresses The WFS Service allows to perform several types of queries:

- By bounding box: Implemented on catr\_wfs\_get\_address\_bbox(). Extract objects included on the bounding box provided. See Details.
- By street code: Implemented on catr\_wfs\_get\_address\_codvia(). Extract objects of specific addresses.
- <span id="page-25-0"></span>• By cadastral reference: Implemented on catr\_wfs\_get\_address\_rc(). Extract objects of specific cadastral references
- By postal codes: Implemented on catr\_wfs\_get\_address\_postalcode(). Extract objects of specific cadastral references

Check the [API Docs.](https://www.catastro.minhap.es/webinspire/documentos/inspire-ad-WFS.pdf)

#### Usage

```
catr_wfs_get_address_bbox(x, srs, verbose = FALSE)
catr_wfs_get_address_codvia(codvia, del, mun, srs = NULL, verbose = FALSE)
catr_wfs_get_address_rc(rc, srs = NULL, verbose = FALSE)
catr_wfs_get_address_postalcode(postalcode, srs = NULL, verbose = FALSE)
```
#### Arguments

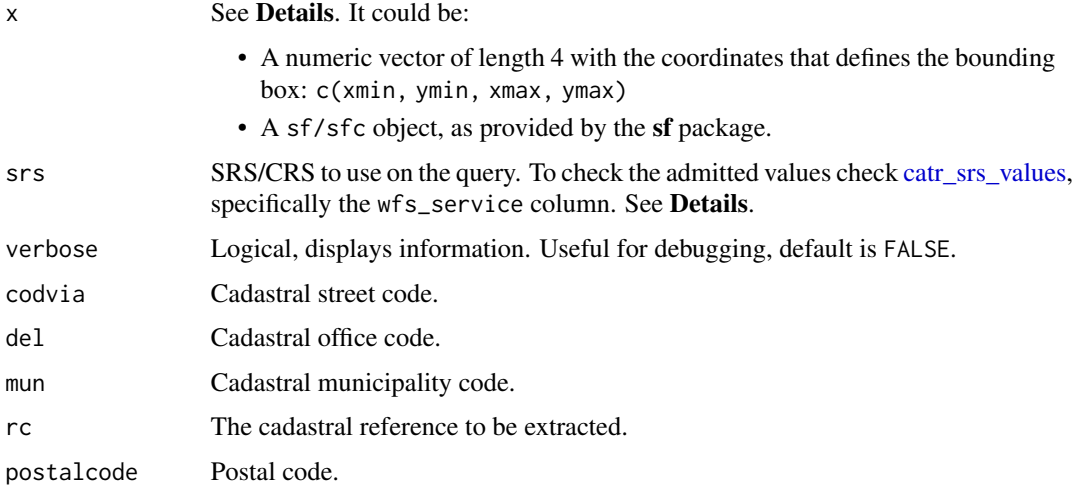

#### Details

When x is a numeric vector, make sure that the srs matches the coordinate values. Additionally, when the srs correspond to a geographic reference system (4326, 4258), the function queries the bounding box on [EPSG:3857](https://epsg.io/3857) - Web Mercator, to overcome a potential bug on the API side.

When x is a sf object, the value srs is ignored. In this case, the bounding box of the sf object would be used for the query (see  $sf::st\_bbox()$ ). The query is performed using [EPSG:3857](https://epsg.io/3857) (Web Mercator). The result is provided always in the SRS of the sf object provided as input.

#### Value

A sf object.

#### <span id="page-26-0"></span>API Limits

The API service is limited to a bounding box of 4km2 and a maximum of 5.000 elements.

#### References

[API Documentation](https://www.catastro.minhap.es/webinspire/documentos/inspire-ad-WFS.pdf)

[INSPIRE Services for Cadastral Cartography](https://www.catastro.minhap.es/webinspire/index.html)

#### See Also

```
sf::st_bbox()
```

```
INSPIRE API functions: catr_atom_get_address_db_all(), catr_atom_get_address(), catr_atom_get_buildings_db_all(),
catr_atom_get_buildings(), catr_atom_get_parcels_db_all(), catr_atom_get_parcels(),
catr_wfs_get_buildings_bbox(), catr_wfs_get_parcels_bbox(), catr_wms_get_layer()
```
Other INSPIRE WFS services: [catr\\_srs\\_values](#page-23-1), [catr\\_wfs\\_get\\_buildings\\_bbox\(](#page-26-1)), [catr\\_wfs\\_get\\_parcels\\_bbox\(](#page-28-1))

Other addresses: [catr\\_atom\\_get\\_address\\_db\\_all\(](#page-3-1)), [catr\\_atom\\_get\\_address\(](#page-1-1))

Other spatial: [catr\\_atom\\_get\\_address\(](#page-1-1)), [catr\\_atom\\_get\\_buildings\(](#page-5-1)), [catr\\_atom\\_get\\_parcels\(](#page-8-1)), [catr\\_wfs\\_get\\_buildings\\_bbox\(](#page-26-1)), [catr\\_wfs\\_get\\_parcels\\_bbox\(](#page-28-1)), [catr\\_wms\\_get\\_layer\(](#page-31-1))

#### Examples

```
ad <- catr_wfs_get_address_bbox(c(
 233673, 4015968, 233761, 4016008
),
srs = 25830
\lambdalibrary(ggplot2)
ggplot(ad) +
  geom_sf()
```
<span id="page-26-1"></span>catr\_wfs\_get\_buildings\_bbox *WFS INSPIRE: Download Buildings*

#### Description

Get the spatial data of buildings. The WFS Service allows to perform two types of queries:

• By bounding box: Implemented on catr\_wfs\_get\_buildings\_bbox(). Extract objects included on the bounding box provided. See Details.

• By cadastral reference: Implemented on catr\_wfs\_get\_buildings\_rc(). Extract objects of specific cadastral references.

Check the [API Docs.](https://www.catastro.minhap.es/webinspire/documentos/inspire-bu-WFS.pdf)

#### Usage

```
catr_wfs_get_buildings_bbox(x, what = "building", srs, verbose = FALSE)
catr_wfs_get_buildings_rc(rc, what = "building", srs = NULL, verbose = FALSE)
```
#### Arguments

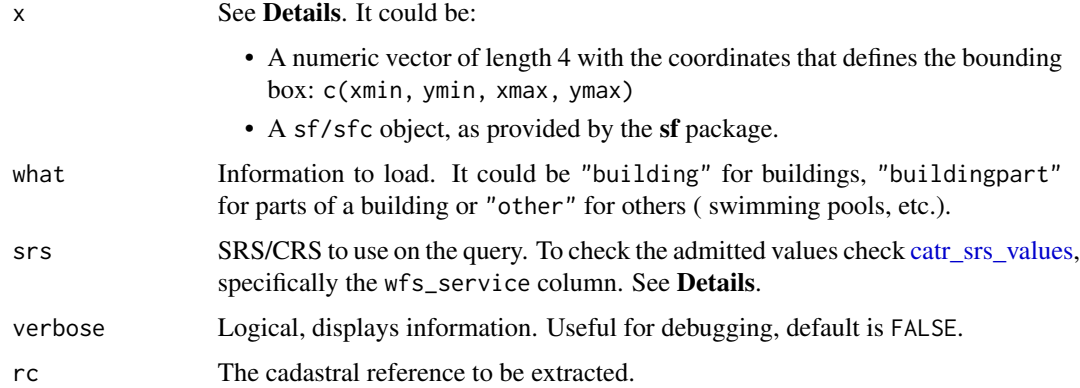

# Details

When x is a numeric vector, make sure that the srs matches the coordinate values. Additionally, when the srs correspond to a geographic reference system (4326, 4258), the function queries the bounding box on [EPSG:3857](https://epsg.io/3857) - Web Mercator, to overcome a potential bug on the API side. The result is provided always in the SRS provided in srs.

When x is a sf object, the value srs is ignored. The query is performed using [EPSG:3857](https://epsg.io/3857) (Web Mercator) and the spatial object is projected back to the SRS of the initial object.

# Value

A sf object.

#### API Limits

The API service is limited to a bounding box of 4km2 and a maximum of 5.000 elements.

#### References

[API Documentation](https://www.catastro.minhap.es/webinspire/documentos/inspire-bu-WFS.pdf)

[INSPIRE Services for Cadastral Cartography](https://www.catastro.minhap.es/webinspire/index.html)

#### <span id="page-28-0"></span>See Also

```
sf::st_bbox()
```
INSPIRE API functions: [catr\\_atom\\_get\\_address\\_db\\_all\(](#page-3-1)), [catr\\_atom\\_get\\_address\(](#page-1-1)), [catr\\_atom\\_get\\_buildings\\_db\\_all\(](#page-6-1)), [catr\\_atom\\_get\\_buildings\(](#page-5-1)), [catr\\_atom\\_get\\_parcels\\_db\\_all\(](#page-10-1)), [catr\\_atom\\_get\\_parcels\(](#page-8-1)), [catr\\_wfs\\_get\\_address\\_bbox\(](#page-24-1)), [catr\\_wfs\\_get\\_parcels\\_bbox\(](#page-28-1)), [catr\\_wms\\_get\\_layer\(](#page-31-1))

Other INSPIRE WFS services: [catr\\_srs\\_values](#page-23-1), [catr\\_wfs\\_get\\_address\\_bbox\(](#page-24-1)), [catr\\_wfs\\_get\\_parcels\\_bbox\(](#page-28-1))

Other buildings: [catr\\_atom\\_get\\_buildings\\_db\\_all\(](#page-6-1)), [catr\\_atom\\_get\\_buildings\(](#page-5-1))

Other spatial: [catr\\_atom\\_get\\_address\(](#page-1-1)), [catr\\_atom\\_get\\_buildings\(](#page-5-1)), [catr\\_atom\\_get\\_parcels\(](#page-8-1)), [catr\\_wfs\\_get\\_address\\_bbox\(](#page-24-1)), [catr\\_wfs\\_get\\_parcels\\_bbox\(](#page-28-1)), [catr\\_wms\\_get\\_layer\(](#page-31-1))

#### Examples

```
# Using bbox
building <- catr_wfs_get_buildings_bbox(c(
  376550,
  4545424,
  376600,
  4545474
),
srs = 25830)
library(ggplot2)
ggplot(building) +
  geom_sf() +
  labs(title = "Search using bbox")
# Using rc
rc <- catr_wfs_get_buildings_rc("6656601UL7465N")
library(ggplot2)
ggplot(rc) +
  geom_sf() +
  labs(title = "Search using rc")
```
<span id="page-28-1"></span>catr\_wfs\_get\_parcels\_bbox *WFS INSPIRE: Download Cadastral Parcels*

#### Description

Get the spatial data of cadastral parcels and zones. The WFS Service allows to perform several types of queries:

• By bounding box: Implemented on catr\_wfs\_get\_parcels\_bbox(). Extract objects included on the bounding box provided. See Details.

- By zoning: Implemented on catr\_wfs\_get\_parcels\_zoning(). Extract objects of a specific cadastral zone.
- By cadastral parcel: Implemented on catr\_wfs\_get\_parcels\_parcel(). Extract cadastral parcels of a specific cadastral reference.
- Neighbor cadastral parcels: Implemented on catr\_wfs\_get\_parcels\_neigh\_parcel(). Extract neighbor cadastral parcels of a specific cadastral reference.
- Cadastral parcels by zoning: Implemented on catr\_wfs\_get\_parcels\_parcel\_zoning(). Extract cadastral parcels of a specific cadastral zone.

Check the [API Docs.](https://www.catastro.minhap.es/webinspire/documentos/inspire-cp-WFS.pdf)

#### Usage

```
catr_wfs_get_parcels_bbox(x, what = "parcel", srs, verbose = FALSE)
catr_wfs_get_parcels_zoning(cod_zona, srs = NULL, verbose = FALSE)
catr_wfs_get_parcels_parcel(rc, srs = NULL, verbose = FALSE)
catr_wfs_get_parcels_neigh_parcel(rc, srs = NULL, verbose = FALSE)
catr_wfs_get_parcels_parcel_zoning(cod_zona, srs = NULL, verbose = FALSE)
```
#### Arguments

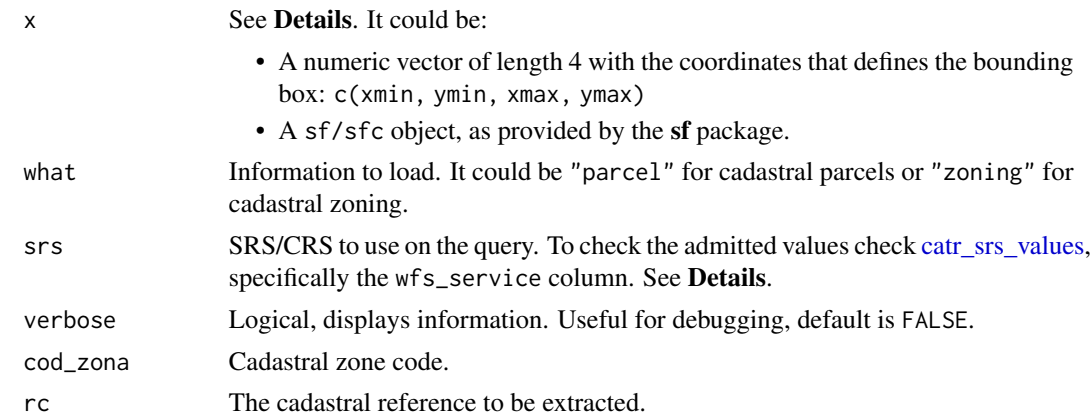

# Details

When x is a numeric vector, make sure that the srs matches the coordinate values. Additionally, when the srs correspond to a geographic reference system (4326, 4258), the function queries the bounding box on [EPSG:3857](https://epsg.io/3857) - Web Mercator, to overcome a potential bug on the API side. The result is provided always in the SRS provided in srs.

When x is a sf object, the value srs is ignored. The query is performed using [EPSG:3857](https://epsg.io/3857) (Web Mercator) and the spatial object is projected back to the SRS of the initial object.

# <span id="page-30-0"></span>Value

A sf object.

# API Limits

The API service is limited to the following constrains:

- "parcel: Bounding box of 1km2 and a maximum of 500. elements.
- "zoning": Bounding box of 25km2 and a maximum of 500 elements.

#### References

[API Documentation](https://www.catastro.minhap.es/webinspire/documentos/inspire-cp-WFS.pdf)

[INSPIRE Services for Cadastral Cartography](https://www.catastro.minhap.es/webinspire/index.html)

# See Also

[sf::st\\_bbox\(\)](#page-0-0)

```
INSPIRE API functions: catr_atom_get_address_db_all(), catr_atom_get_address(), catr_atom_get_buildings_db_all(),
catr_atom_get_buildings(), catr_atom_get_parcels_db_all(), catr_atom_get_parcels(),
catr_wfs_get_address_bbox(), catr_wfs_get_buildings_bbox(), catr_wms_get_layer()
```
Other INSPIRE WFS services: [catr\\_srs\\_values](#page-23-1), [catr\\_wfs\\_get\\_address\\_bbox\(](#page-24-1)), [catr\\_wfs\\_get\\_buildings\\_bbox\(](#page-26-1))

Other parcels: [catr\\_atom\\_get\\_parcels\\_db\\_all\(](#page-10-1)), [catr\\_atom\\_get\\_parcels\(](#page-8-1))

Other spatial: [catr\\_atom\\_get\\_address\(](#page-1-1)), [catr\\_atom\\_get\\_buildings\(](#page-5-1)), [catr\\_atom\\_get\\_parcels\(](#page-8-1)), [catr\\_wfs\\_get\\_address\\_bbox\(](#page-24-1)), [catr\\_wfs\\_get\\_buildings\\_bbox\(](#page-26-1)), [catr\\_wms\\_get\\_layer\(](#page-31-1))

#### Examples

```
cp <- catr_wfs_get_parcels_bbox(c(
 233673, 4015968, 233761, 4016008
),
srs = 25830
)
library(ggplot2)
ggplot(cp) +
  geom_sf()
```
<span id="page-31-1"></span><span id="page-31-0"></span>catr\_wms\_get\_layer *WMS INSPIRE: Download map images*

# Description

Get geotagged images from the Spanish Cadastre. This function is a wrapper of [mapSpain::esp\\_getTiles\(\)](#page-0-0).

# Usage

```
catr_wms_get_layer(
 x,
 srs,
 what = "building",
 styles = "default",
 update_cache = FALSE,
 cache_dir = NULL,
 verbose = FALSE,
 crop = FALSE,...
)
```
# Arguments

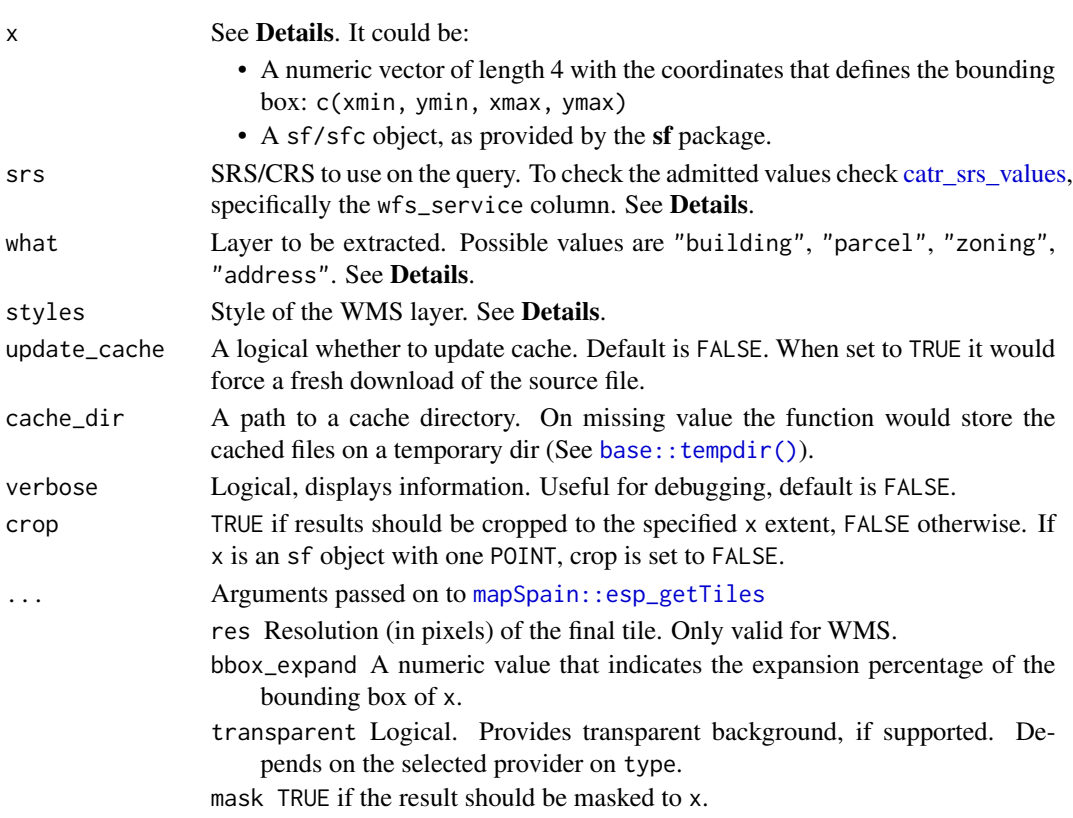

# <span id="page-32-0"></span>Details

When x is a numeric vector, make sure that the srs matches the coordinate values. When x is a sf object, the value srs is ignored.

The query is performed using [EPSG:3857](https://epsg.io/3857) (Web Mercator) and the spatial object is projected back to the SRS of the initial object. In case that the tile looks deformed, try either providing bbox on EPSG:3857 or projecting your sf object to sf::st\_crs(3857).

# Value

A SpatRaster is returned, with 3 (RGB) or 4 (RGBA) layers. See [terra::rast\(\)](#page-0-0).

#### Layers

The parameter what defines the layer to be extracted. The equivalence with the [API Docs](https://www.catastro.minhap.es/webinspire/documentos/inspire-WMS.pdf) equivalence is:

- "parcel": CP.CadastralParcel
- "zoning": CP.CadastralZoning
- "building": BU.Building
- "buildingpart": BU.BuildingPart
- "address": AD.Address
- "admboundary": AU.AdministrativeBoundary
- "admunit": AU.AdministrativeUnit

#### Styles

The WMS service provide different styles on each layer (what parameter). Some of the styles available are:

- "parcel": styles : "BoundariesOnly", "ReferencePointOnly", "ELFCadastre".
- "zoning": styles : "BoundariesOnly", "ELFCadastre".
- "building" and "buildingpart": "ELFCadastre"
- "address": "Number.ELFCadastre"
- "admboundary" y "admunit": "ELFCadastre"

Check the [API Docs](https://www.catastro.minhap.es/webinspire/documentos/inspire-WMS.pdf) for more information.

# References

[API Documentation](https://www.catastro.minhap.es/webinspire/documentos/inspire-WMS.pdf)

[INSPIRE Services for Cadastral Cartography](https://www.catastro.minhap.es/webinspire/index.html)

#### See Also

[mapSpain::esp\\_getTiles\(\)](#page-0-0), [tidyterra::geom\\_spatraster\\_rgb\(\)](#page-0-0), [terra::plotRGB\(\)](#page-0-0).

```
INSPIRE API functions: catr_atom_get_address_db_all(), catr_atom_get_address(), catr_atom_get_buildings_db_all(),
catr_atom_get_buildings(), catr_atom_get_parcels_db_all(), catr_atom_get_parcels(),
catr_wfs_get_address_bbox(), catr_wfs_get_buildings_bbox(), catr_wfs_get_parcels_bbox()
```
Other spatial: [catr\\_atom\\_get\\_address\(](#page-1-1)), [catr\\_atom\\_get\\_buildings\(](#page-5-1)), [catr\\_atom\\_get\\_parcels\(](#page-8-1)), [catr\\_wfs\\_get\\_address\\_bbox\(](#page-24-1)), [catr\\_wfs\\_get\\_buildings\\_bbox\(](#page-26-1)), [catr\\_wfs\\_get\\_parcels\\_bbox\(](#page-28-1))

#### Examples

```
# With a bbox
pict <- catr_wms_get_layer(c(222500, 4019500, 223700, 4020700),
 srs = 25830,
 what = "parent")
library(mapSpain)
library(ggplot2)
library(tidyterra)
ggplot() +
  geom_spatraster_rgb(data = pict)
# With a spatial object
parcels <- catr_wfs_get_parcels_neigh_parcel("3662303TF3136B")
# Transform
parcels <- sf::st_transform(parcels, 3857)
# Use styles
parcels_img <- catr_wms_get_layer(parcels,
  what = "buildingpart",
  bbox_expand = 0.3,
  styles = "ELFCadastre"
)
ggplot() +
  geom_sf(data = parcels, fill = "blue", alpha = 0.5) +
  geom_spatraster_rgb(data = parcels_img)
```
<span id="page-33-0"></span>

# <span id="page-34-0"></span>**Index**

```
∗ ATOM
    catr_atom_get_address, 2
    catr_atom_get_address_db_all, 4
    catr_atom_get_buildings, 6
    catr_atom_get_buildings_db_all, 7
    catr_atom_get_parcels, 9
    catr_atom_get_parcels_db_all, 11
    catr_atom_search_munic, 13
∗ INSPIRE
    catr_atom_get_address, 2
    catr_atom_get_address_db_all, 4
    catr_atom_get_buildings, 6
    catr_atom_get_buildings_db_all, 7
    catr_atom_get_parcels, 9
    catr_atom_get_parcels_db_all, 11
    catr_wfs_get_address_bbox, 25
    catr_wfs_get_buildings_bbox, 27
    catr_wfs_get_parcels_bbox, 29
    catr_wms_get_layer, 32
∗ OVCCallejero
    catr_ovc_get_cod_munic, 16
    catr_ovc_get_cod_provinces, 17
∗ OVCCoordenadas
    catr_ovc_get_cpmrc, 18
    catr_ovc_get_rccoor, 20
    catr_ovc_get_rccoor_distancia, 21
    catr_srs_values, 24
∗ WFS
    catr_srs_values, 24
    catr_wfs_get_address_bbox, 25
    catr_wfs_get_buildings_bbox, 27
    catr_wfs_get_parcels_bbox, 29
∗ WMS
    catr_wms_get_layer, 32
∗ addresses
    catr_atom_get_address, 2
    catr_atom_get_address_db_all, 4
    catr_wfs_get_address_bbox, 25
∗ buildings
```

```
catr_atom_get_buildings, 6
    catr_atom_get_buildings_db_all, 7
    catr_wfs_get_buildings_bbox, 27
∗ cache utilities
    catr_clear_cache, 14
    23
∗ cadastral references
    catr_ovc_get_cpmrc, 18
    catr_ovc_get_rccoor, 20
    catr_ovc_get_rccoor_distancia, 21
∗ databases
    catr_atom_get_address_db_all, 4
    catr_atom_get_buildings_db_all, 7
    catr_atom_get_parcels_db_all, 11
    catr_atom_search_munic, 13
    catr_srs_values, 24
∗ parcels
    catr_atom_get_parcels, 9
    catr_atom_get_parcels_db_all, 11
    catr_wfs_get_parcels_bbox, 29
∗ search
    catr_atom_search_munic, 13
    catr_get_code_from_coords, 15
    catr_ovc_get_cod_munic, 16
    catr_ovc_get_cod_provinces, 17
∗ spatial
    catr_atom_get_address, 2
    catr_atom_get_buildings, 6
    catr_atom_get_parcels, 9
    catr_wfs_get_address_bbox, 25
    catr_wfs_get_buildings_bbox, 27
    catr_wfs_get_parcels_bbox, 29
    catr_wms_get_layer, 32
base::grep(), 5, 8, 12
base::tempdir(), 3, 5, 6, 8, 10, 12, 13, 15,
        23, 32
catr_atom_get_address, 2, 5, 7, 9, 10, 12,
```
*[13](#page-12-0)*, *[27](#page-26-0)*, *[29](#page-28-0)*, *[31](#page-30-0)*, *[34](#page-33-0)*

catr\_atom\_get\_address\_db\_all, *[3](#page-2-0)*, [4,](#page-3-0) *[7](#page-6-0)*, *[9,](#page-8-0) [10](#page-9-0)*, *[12,](#page-11-0) [13](#page-12-0)*, *[25](#page-24-0)*, *[27](#page-26-0)*, *[29](#page-28-0)*, *[31](#page-30-0)*, *[34](#page-33-0)* catr\_atom\_get\_address\_db\_to *(*catr\_atom\_get\_address\_db\_all*)*, [4](#page-3-0) catr\_atom\_get\_address\_to *(*catr\_atom\_get\_address\_db\_all*)*, [4](#page-3-0) catr\_atom\_get\_buildings, *[3](#page-2-0)*, *[5](#page-4-0)*, [6,](#page-5-0) *[9,](#page-8-0) [10](#page-9-0)*, *[12,](#page-11-0) [13](#page-12-0)*, *[27](#page-26-0)*, *[29](#page-28-0)*, *[31](#page-30-0)*, *[34](#page-33-0)* catr\_atom\_get\_buildings\_db\_all, *[3](#page-2-0)*, *[5](#page-4-0)*, *[7](#page-6-0)*, [7,](#page-6-0) *[10](#page-9-0)*, *[12,](#page-11-0) [13](#page-12-0)*, *[25](#page-24-0)*, *[27](#page-26-0)*, *[29](#page-28-0)*, *[31](#page-30-0)*, *[34](#page-33-0)* catr\_atom\_get\_buildings\_db\_to *(*catr\_atom\_get\_buildings\_db\_all*)*, [7](#page-6-0) catr\_atom\_get\_buildings\_to *(*catr\_atom\_get\_buildings\_db\_all*)*, [7](#page-6-0) catr\_atom\_get\_parcels, *[3](#page-2-0)*, *[5](#page-4-0)*, *[7](#page-6-0)*, *[9](#page-8-0)*, [9,](#page-8-0) *[12,](#page-11-0) [13](#page-12-0)*, *[27](#page-26-0)*, *[29](#page-28-0)*, *[31](#page-30-0)*, *[34](#page-33-0)* catr\_atom\_get\_parcels\_db\_all, *[3](#page-2-0)*, *[5](#page-4-0)*, *[7](#page-6-0)*, *[9,](#page-8-0) [10](#page-9-0)*, [11,](#page-10-0) *[13](#page-12-0)*, *[25](#page-24-0)*, *[27](#page-26-0)*, *[29](#page-28-0)*, *[31](#page-30-0)*, *[34](#page-33-0)* catr\_atom\_get\_parcels\_db\_to *(*catr\_atom\_get\_parcels\_db\_all*)*, [11](#page-10-0) catr\_atom\_get\_parcels\_to *(*catr\_atom\_get\_parcels\_db\_all*)*, [11](#page-10-0) catr\_atom\_search\_munic, *[3](#page-2-0)*, *[5](#page-4-0)*, *[7](#page-6-0)*, *[9,](#page-8-0) [10](#page-9-0)*, *[12](#page-11-0)*, [13,](#page-12-0) *[16](#page-15-0)[–18](#page-17-0)*, *[25](#page-24-0)* catr\_atom\_search\_munic(), *[3](#page-2-0)*, *[6](#page-5-0)*, *[10](#page-9-0)* catr\_clear\_cache, [14,](#page-13-0) *[24](#page-23-0)* catr\_get\_code\_from\_coords, *[13](#page-12-0)*, [15,](#page-14-0) *[17,](#page-16-0) [18](#page-17-0)* catr\_ovc\_get\_cod\_munic, *[13](#page-12-0)*, *[16](#page-15-0)*, [16,](#page-15-0) *[18](#page-17-0)* catr\_ovc\_get\_cod\_munic(), *[15](#page-14-0)* catr\_ovc\_get\_cod\_provinces, *[13](#page-12-0)*, *[16,](#page-15-0) [17](#page-16-0)*, [17](#page-16-0) catr\_ovc\_get\_cod\_provinces(), *[16](#page-15-0)* catr\_ovc\_get\_cpmrc, [18,](#page-17-0) *[21,](#page-20-0) [22](#page-21-0)*, *[25](#page-24-0)* catr\_ovc\_get\_rccoor, *[19](#page-18-0)*, [20,](#page-19-0) *[22](#page-21-0)*, *[25](#page-24-0)* catr\_ovc\_get\_rccoor\_distancia, *[19](#page-18-0)*, *[21](#page-20-0)*, [21,](#page-20-0) *[25](#page-24-0)* catr\_set\_cache\_dir, *[14](#page-13-0)*, [23](#page-22-0) catr\_set\_cache\_dir(), *[3,](#page-2-0) [4](#page-3-0)*, *[6](#page-5-0)*, *[8](#page-7-0)*, *[10,](#page-9-0) [11](#page-10-0)*, *[13](#page-12-0)* catr\_srs\_values, *[5](#page-4-0)*, *[9](#page-8-0)*, *[12,](#page-11-0) [13](#page-12-0)*, *[15](#page-14-0)*, *[19–](#page-18-0)[22](#page-21-0)*, [24,](#page-23-0) *[26](#page-25-0)[–32](#page-31-0)* catr\_wfs\_get\_address\_bbox, *[3](#page-2-0)*, *[5](#page-4-0)*, *[7](#page-6-0)*, *[9,](#page-8-0) [10](#page-9-0)*,

*[12](#page-11-0)*, *[25](#page-24-0)*, [25,](#page-24-0) *[29](#page-28-0)*, *[31](#page-30-0)*, *[34](#page-33-0)*

catr\_wfs\_get\_address\_codvia *(*catr\_wfs\_get\_address\_bbox*)*, [25](#page-24-0) catr\_wfs\_get\_address\_postalcode *(*catr\_wfs\_get\_address\_bbox*)*, [25](#page-24-0) catr\_wfs\_get\_address\_rc *(*catr\_wfs\_get\_address\_bbox*)*, [25](#page-24-0) catr\_wfs\_get\_buildings\_bbox, *[3](#page-2-0)*, *[5](#page-4-0)*, *[7](#page-6-0)*, *[9,](#page-8-0) [10](#page-9-0)*, *[12](#page-11-0)*, *[25](#page-24-0)*, *[27](#page-26-0)*, [27,](#page-26-0) *[31](#page-30-0)*, *[34](#page-33-0)* catr\_wfs\_get\_buildings\_rc *(*catr\_wfs\_get\_buildings\_bbox*)*, [27](#page-26-0) catr\_wfs\_get\_parcels\_bbox, *[3](#page-2-0)*, *[5](#page-4-0)*, *[7](#page-6-0)*, *[9,](#page-8-0) [10](#page-9-0)*, *[12](#page-11-0)*, *[25](#page-24-0)*, *[27](#page-26-0)*, *[29](#page-28-0)*, [29,](#page-28-0) *[34](#page-33-0)* catr\_wfs\_get\_parcels\_neigh\_parcel *(*catr\_wfs\_get\_parcels\_bbox*)*, [29](#page-28-0) catr\_wfs\_get\_parcels\_parcel *(*catr\_wfs\_get\_parcels\_bbox*)*, [29](#page-28-0) catr\_wfs\_get\_parcels\_parcel\_zoning *(*catr\_wfs\_get\_parcels\_bbox*)*, [29](#page-28-0) catr\_wfs\_get\_parcels\_zoning *(*catr\_wfs\_get\_parcels\_bbox*)*, [29](#page-28-0) catr\_wms\_get\_layer, *[3](#page-2-0)*, *[5](#page-4-0)*, *[7](#page-6-0)*, *[9,](#page-8-0) [10](#page-9-0)*, *[12](#page-11-0)*, *[27](#page-26-0)*, *[29](#page-28-0)*, *[31](#page-30-0)*, [32](#page-31-0)

mapSpain::esp\_get\_munic(), *[17](#page-16-0)* mapSpain::esp\_get\_munic\_siane, *[15](#page-14-0)* mapSpain::esp\_get\_munic\_siane(), *[15,](#page-14-0) [16](#page-15-0)* mapSpain::esp\_getTiles, *[32](#page-31-0)* mapSpain::esp\_getTiles(), *[32](#page-31-0)*, *[34](#page-33-0)*

rappdirs::user\_config\_dir(), *[24](#page-23-0)*

sf::st\_bbox(), *[26,](#page-25-0) [27](#page-26-0)*, *[29](#page-28-0)*, *[31](#page-30-0)* sf::st\_centroid(), *[16](#page-15-0)*

terra::plotRGB(), *[34](#page-33-0)* terra::rast(), *[33](#page-32-0)* tidyterra::geom\_spatraster\_rgb(), *[34](#page-33-0)*